# Arduino Sensor Shield

## **Einführung**

Das Sensor-Shield des Arduino Uno ist sehr nützlich als Anschlusspunkt für die vielen Schnittstellen, die Sie an den Arduino anschließen können. Wenn Sie nur den Arduino verwenden, gehen Ihnen sehr schnell die 0V- und +5V-Anschlüsse für Ihre Sensoren aus. Mit einem Sensor-Shield haben Sie für jeden Arduino-Signalpin eine +5V (Vcc) und eine 0V (Gnd).

Es gibt 2 Versionen des Sensor Shields, die frühere V4 und die neuere V5. Während sie unterschiedlich aussehen, sind die wichtigen Anschlüsse bei beiden Versionen gleich. Generell gibt es bei dem Board keine Besonderheiten zu beachten, da es nur die Pin Belegung und Anschlüsse vom Uno durchgibt und komfortabler macht.

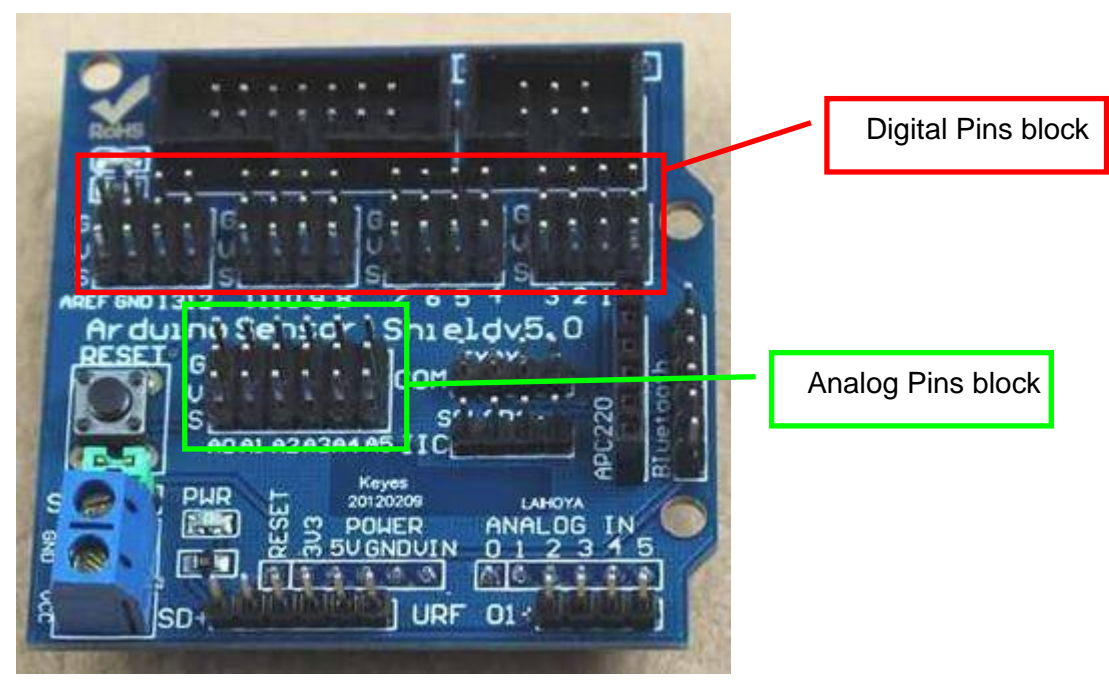

## **Sensor Shield V5**

**BSP 1: Sensor Shield V5.0**

### *Digital Pins*

Die 3er Pin-Blöcke sind in folgender Reihenfolge geordnet:

 $Top = Gnd (0V)$ 

 $Midde = \text{Vcc} (+5V)$ 

Bottom = **S**ignal (Arduino Digital Signal Pin No.)

Die Pins sind in der Reihenfolge von rechts nach links auf der Platine deutlich gekennzeichnet mit **G V S**

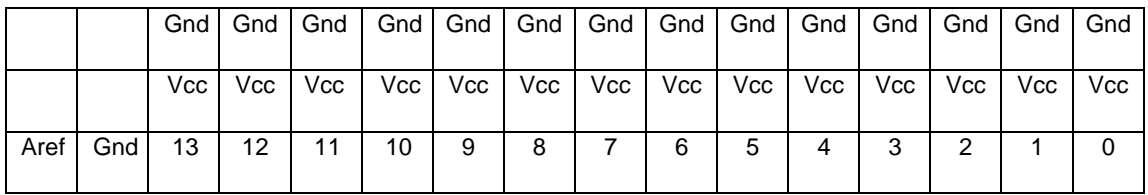

Die Pins werden mit der Arduino Programmiersprache " write" angesprochen: *digitalWrite (Pin4,1);*

und "read (Arduino language instruction): *digitalRead (Pin4);*

#### *Analog Pins*

Die 3er Pin-Blöcke sind in folgender Reihenfolge geordnet::

```
Top = Gnd (0V)
```

```
Midde = \text{Vcc} (+5V)
```
Bottom = **S**ignal (Arduino Analog Signal Pin No.)

Die Pins sind in der Reihenfolge von rechts nach links auf der Platine deutlich gekennzeichnet mit **G V S**

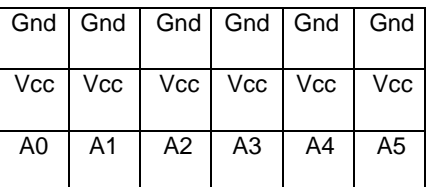

## **Sensor Shield V4**

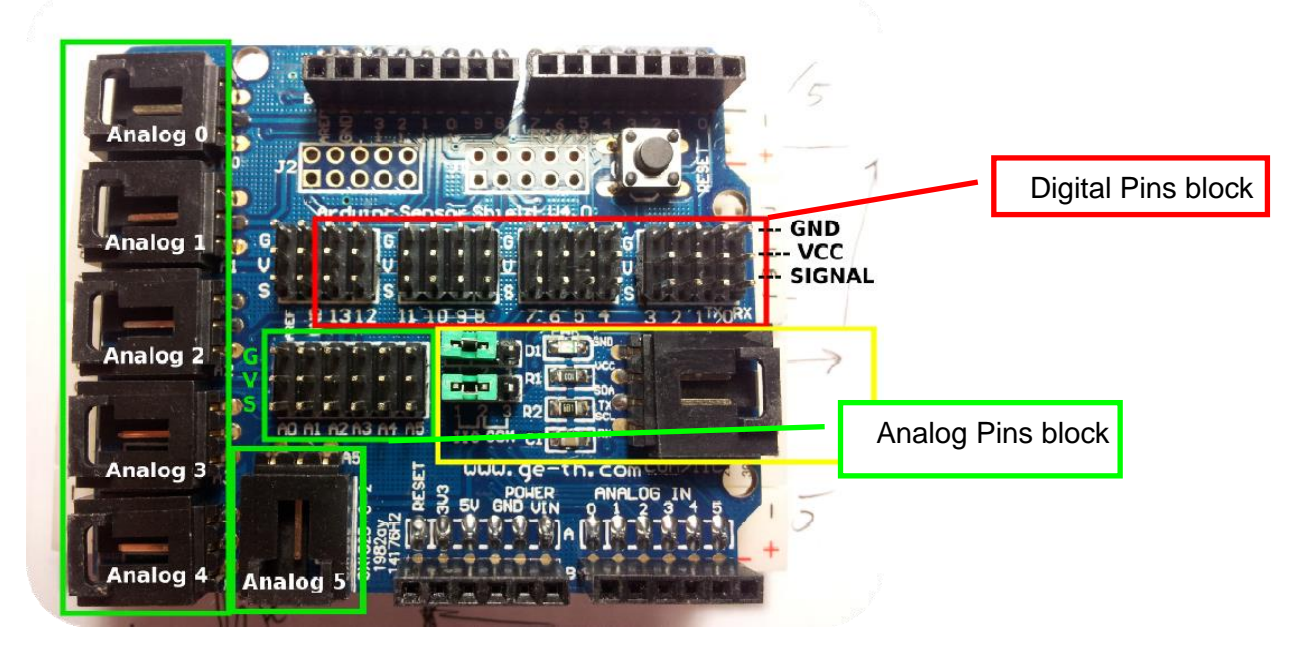

**BSP 2: Sensor Shield V4.0**

Die Blöcke der Stifte sind die gleichen wie beim V5.0 Sensor Shield. Die anderen Anschlüsse sind nicht so nützlich wie die auf der V5.0.

#### **Anschließen von Sensoren & Ausgabe-Geräten**

Beim Anschluss von Sensoren & Ausgabegeräten an das Sensor Shield müssen Sie darauf achten, dass die Versorgungspins richtig herum angeschlossen werden: G geht an G oder Gnd oder GND oder 0V am Sensor V geht an V oder Vcc oder VCC oder +5V am Sensor S geht an den Signalpin - OUT oder IN usw..

Einige Sensoren & Ausgangsgeräte haben 2 Signalpins (oder mehr) sowie 0V & +5V. Für diese wählen Sie einfach einen der Signalpins aus, um das Signal, 0V und +5V anzuschließen (an den S-, G- und V-Pins) und verwenden nur die S-Pins eines anderen Ports für die anderen Signalverbindungen.

Einige einfache Sensoren, z.B. "Fotowiderstandssensor (4-Draht)" verwenden 2 Drähte für die Stromversorgung, wie oben beschrieben, haben aber zwei Signalpins, einen mit "A0" und einen mit "D0". Dies sind zwei Versionen desselben Signals:

- Das D0-Signal ist eine digitale Darstellung des Lichtpegels, aber es kann nur zwei verschiedene Zustände annehmen, logisch-hoch (+5V) oder logisch-niedrig (0V). Der Umschaltpegel wird durch den variablen Widerstand auf dem Sensormodul eingestellt. Dieser kann eingestellt werden, um den Hell-Dunkel-Umschaltpunkt festzulegen. Dieses Signal kann an einen digitalen Eingang auf dem Sensor Shield/Arduino angeschlossen werden. Dieser kann mit einem DigitalRead-Befehl ausgelesen werden. Das Signal ist 0 für hell und 1 für dunkel. Die LED-Anzeige auf dem Modul ist ein für hell und aus für dunkel.

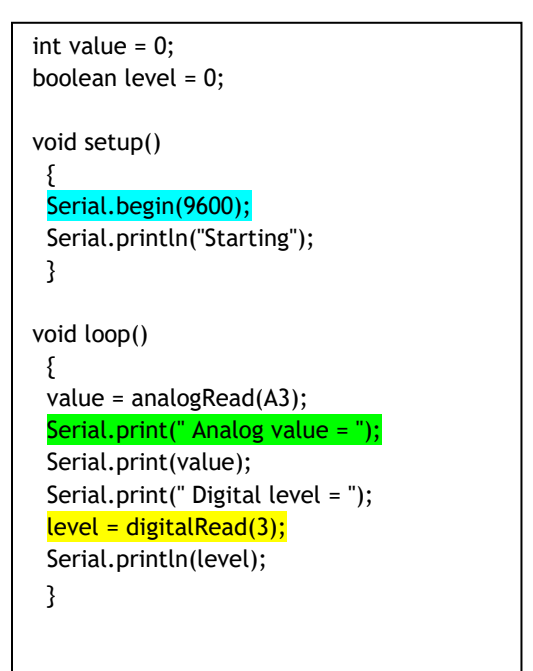

- Das A0-Signal ist eine analoge Darstellung des Lichtpegels, dies ist eine Spannung zwischen 0V - maximal hell, und 5V - dunkel. Dieses Signal kann an einen analogen Eingang des Sensor Shields/Arduino angeschlossen werden. Dies kann durch eine AnalogRead-Anweisung gelesen werden. Das A0-Signal wird als ein Wert von 0 für maximales Licht und 1023 für absolute Dunkelheit gelesen.

Revision 17/06/2015 HINWEIS: Das obige Programm verwendet den Arduino IDE Serial Monitor. Dieser kann Informationen aus Ihrem Programm zurück zu einem Monitorfenster auf Ihrem PC übertragen:<br>In der IDE: Menü Werkzeuge (Tools menu)> Menü Werkzeuge (Tools menu)>

#### Serieller Monitor>

Wählen Sie unten rechts im Fenster "Serial Monitor" die richtige Baudrate aus - in diesem Fall 9600. Wenn Sie mit dem Serial Monitor-Fenster fertig sind, schließen Sie es, bevor Sie Ihren Arduino vom PC trennen, da die IDE durcheinander kommen und die Verbindung zum Arduino-Port verlieren kann.

### **Verbindung Servos**

Servos werden mit einer 3-Wege-Buchse geliefert, die direkt auf die Sensorabschirmung gesteckt wird

G geht an das braune oder schwarze Kabel V geht an das (mittlere) rote Kabel

S geht an das orangefarbene Kabel

Die gute Nachricht ist, dass die +5V in der Mitte liegt, so dass nichts in Rauch aufgeht,, wenn Sie es falsch herum anschließen. Das Servo wird einfach nicht funktionieren, bis Sie es richtig anschließen.

Dies ist eine Übersetzung vom Original, Quelle auf :

<https://cotswoldarduino.files.wordpress.com/2015/07/arduino-sensor-shield.pdf>